# **Configuring Event Files**

### Last updated: November 5, 2008

Each ICON can have four separate event data files. Each event file can record from 1 to 1024 different events. An event is recorded when the low bit of the Status variable is a 1 (odd values). Each event record contains the date and time of the recording, the data value, the status value and the event number.

The file is circular. You may specify the length of the event file in records. The first time an event record is to be written, it is written to record 0. The next to record 1. This continues until all event records have been written. Now at the end of the next recording interval, the data in record 0 is overwritten. If the data is of long term importance it must be transferred from the ICON's event file to another file located on your main computer.

To configure event historical data files:

- 1. Select from the drop down list in the upper middle of the "Program View" screen titled "System Parameter Config".
- 2. Move the slider down to "Select Event file 1-4" depending on which file you want to configure. The General Parameters configuration window for the event file entry is then displayed.
- 3. Select the "Table" button from the Event General Parameters window to access the table parameters.
- 4. For tables, you may click the "Resize" button to change the length of the table. The length of the table can be set from 1 to 1024 and sets the number of different events defined for the file.

## **Event Files 1-4**

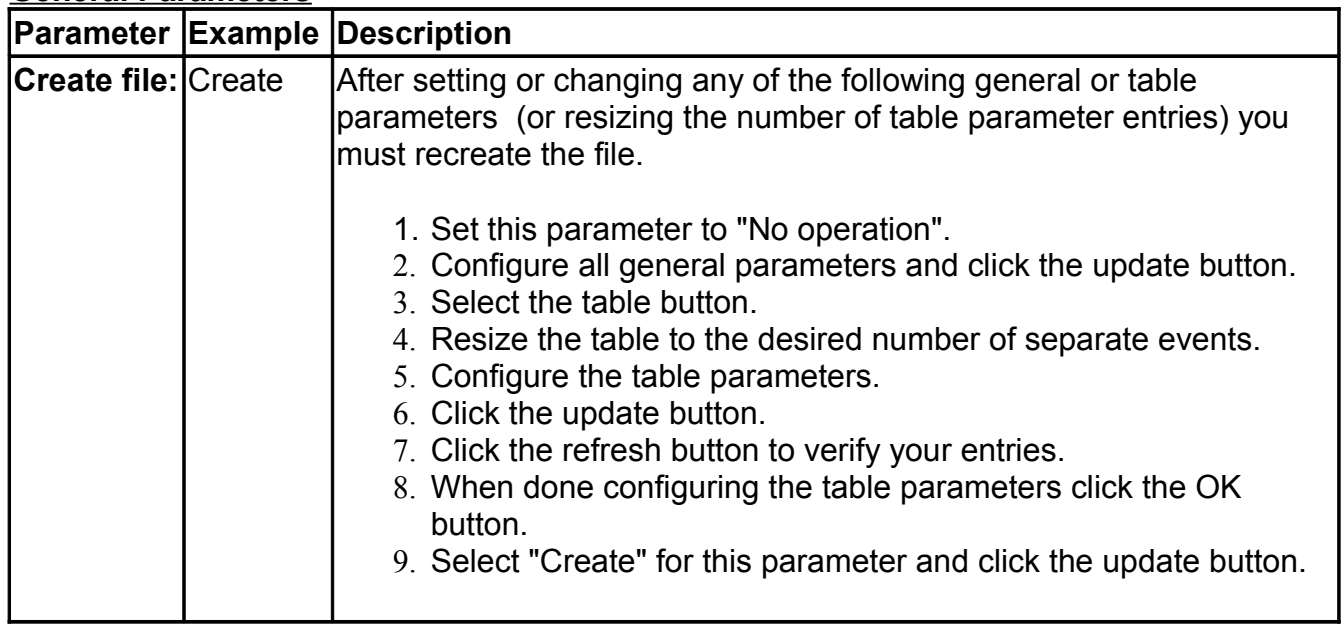

### **General Parameters**

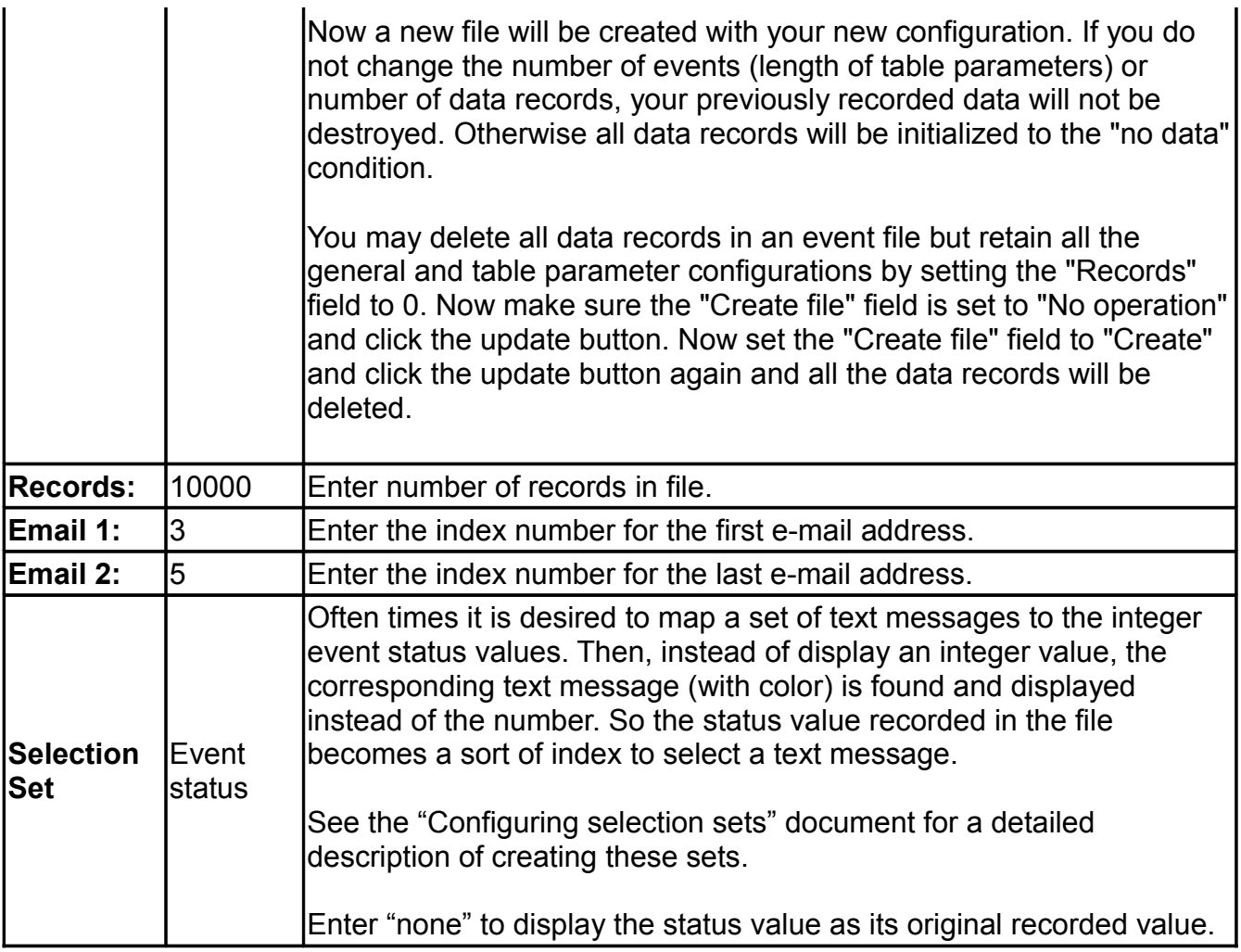

**Note:** Set both email address indexes to 0 to disable the email function. If valid indexes are set, every time the ICON writes a new record of data to the event data file, this data is also sent to the email addresses configured for the range of indexes between Email 1 and Email 2. For example, entering "3" in Email 1 and "5" in Email 2 will send the same Email of event data to email addresses referenced by indexes under 3, 4 and 5. The actual Email addresses are configured as the table parameters under the "Internet Connections" selection under the "System Parameter Config" section.

### **Table Parameters**

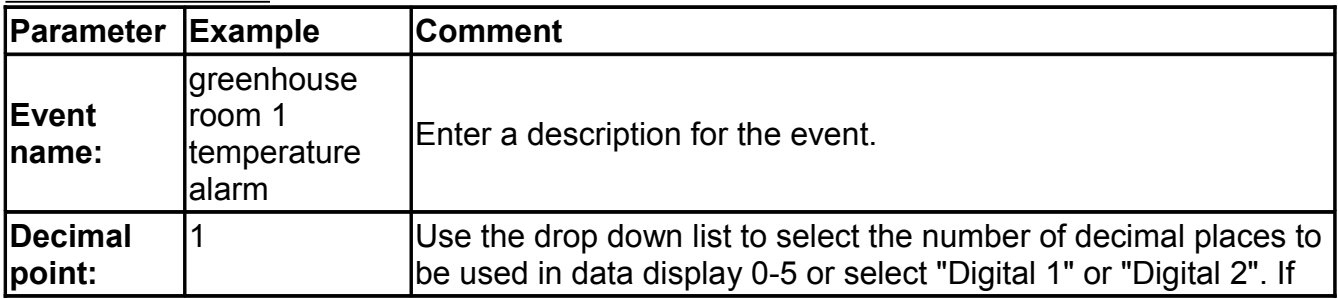

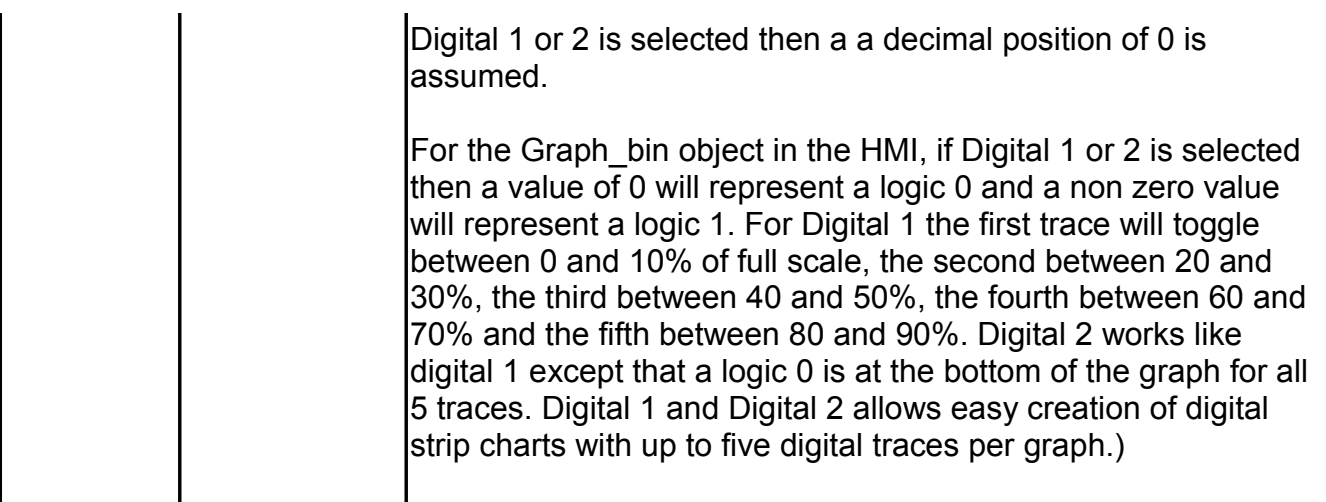

**Note:** If you resize the table containing the event definitions you must recreate the file as described above under "General parameters" .

**Tip:** You can determine how much free disk space you have by going to the "File Transfer" tab and reading the "Server's Available Disk Space:" value. Press the "Refresh" button to ensure you have the latest value. You must not build a file bigger than this number, and if you are going to be creating up to four periodic and four event files you must allocate all files from this available disk space. An event file takes up a little more than number of records  $X$  14 bytes. It is a "little more" because of the file header which includes record pointers, description strings and decimal point positions.